# BAB IV METODE PENELITIAN

## 4.1 Lokasi Penelitian

 Penelitian ini berlokasi di Proyek Pembangunan Jalur Ganda Kereta Api Notog, Purwokerto yang sedang dikerjakan oleh PT. PP Persero. Adapun letaknya ada pada gambar dibawah ini.

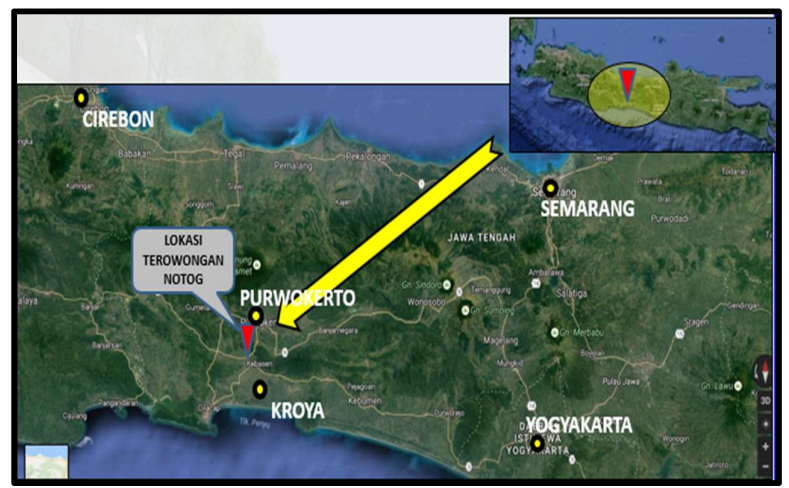

Gambar 4.1 Peta Lokasi Penelitian (Sumber : Arsip PT. PP, 2017)

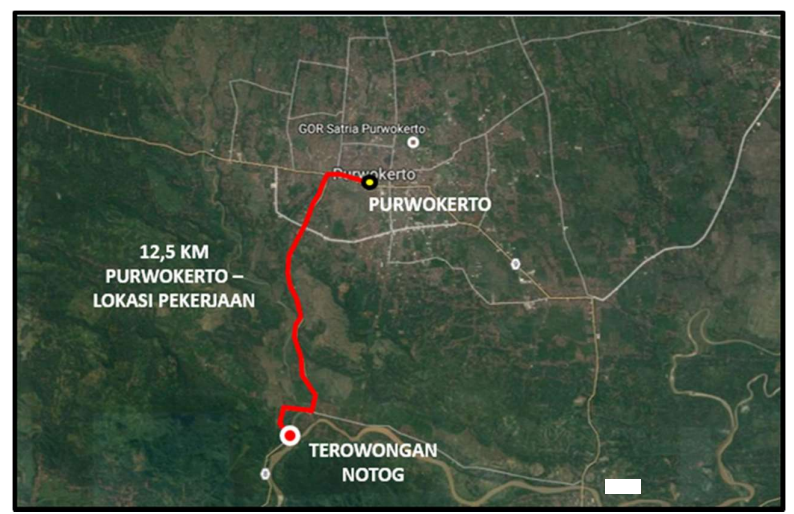

Gambar 4.2 Peta Kesampaian Daerah Lokasi Penelitian (Sumber : Arsip PT. PP, 2017)

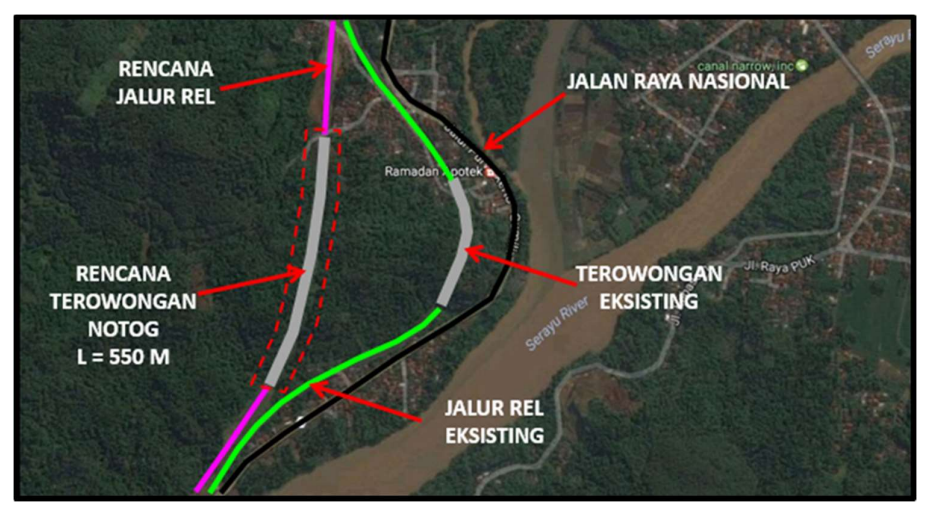

Gambar 4.3 Peta Rencana Terowongan dan Terowongan Eksisting (Sumber : Arsip PT. PP, 2017)

## 4.2 Bahan dan Alat

Alat yang digunakan untuk analisis terdiri dari :

- 1. perangkat Keras (Hardware), berupa laptop dengan spesifikasi Prossesor Intel(R) Core(TM) i5-7200U CPU @ 2.50GHz 2.70 GHz, memory 4096 MB, VGA 4018 MB
- 2. perangkat lunak (Software), berupa program Plaxis v8.2 dengan operating system Windows 10 Enterprise.

## 4.3 Tahapan

#### 4.3.1 Pengumpulan Data Sekunder

 Data yang akan dianalisis adalah data sekunder yang diperoleh dari pihak kontraktor pada proyek Terowongan Jalur Ganda Kereta Api di Notog oleh PT. PP. Data-data yang diperoleh tersebut antara lain :

- 1. data penyelidikan tanah,
- 2. data spesifikasi teknik,
- 3. gambar potongan memanjang, potongan melintang dan gambar lokasi proyek.

#### 4.3.2 Analisis Data Lapangan

 Analisis stabilitas terowongan ini menggunakan program plaxis v8.2. Setelah dianalisis, didapatkan hasil safety factor dan perilaku deformasi maksimum yang terjadi pada perkuatan terowongan tersebut. Apabila angka safety factor tidak sesuai dengan kriteria, maka diberikan solusi agar struktur dari terowongan tersebut menjadi lebih aman.

## 4.3.3 Langkah-Langkah Analisis Data

 Dalam melakukan analisis safety factor pada terowongan, maka analisis yang akan dilakukan memiliki langkah-langkah sebagai berikut :

- 1. mengumpulkan data-data yang terkait dengan topik penelitian,
- 2. mencari referensi yang mendukung dengan topik penelitian,
- 3. merumuskan maksud dan tujuan yang akan diteliti,
- 4. menganalisis stabilitas terowongan dengan:
	- a. tanpa perkuatan,
	- b. dengan perkuatan wiremesh, dan
	- c. dengan perkuatan wiremesh + rockbolt
- 5. membuat pemodelan 2D dan melakukan analisis dengan menggunakan program plaxis untuk mendapatkan nilai safety factor pada terowongan,
- 6. membahas hasil analisis yang didapatkan, memberikan kesimpulan dan saran.

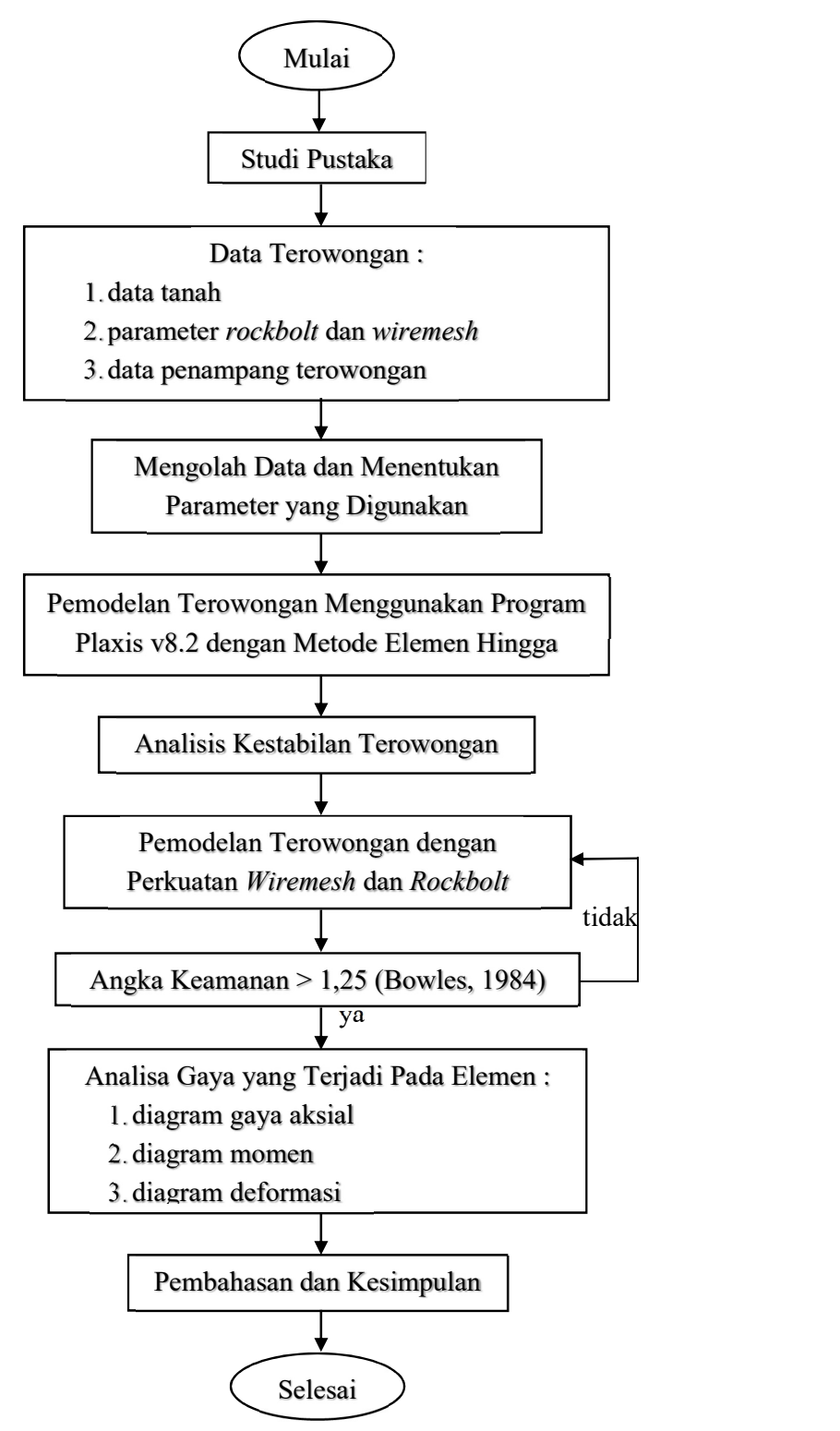

Gambar 4.4 Bagan Alir Metodologi Analisis

# 4.4 Parameter Penelitian

# 4.4.1 Data Tanah

 Data tanah yang digunakan pada analisis stabilitas terowongan ini diperoleh dari kontraktor proyek yaitu PT. PP. Adapun data tanahnya dapat dilihat pada Gambar 4.5.

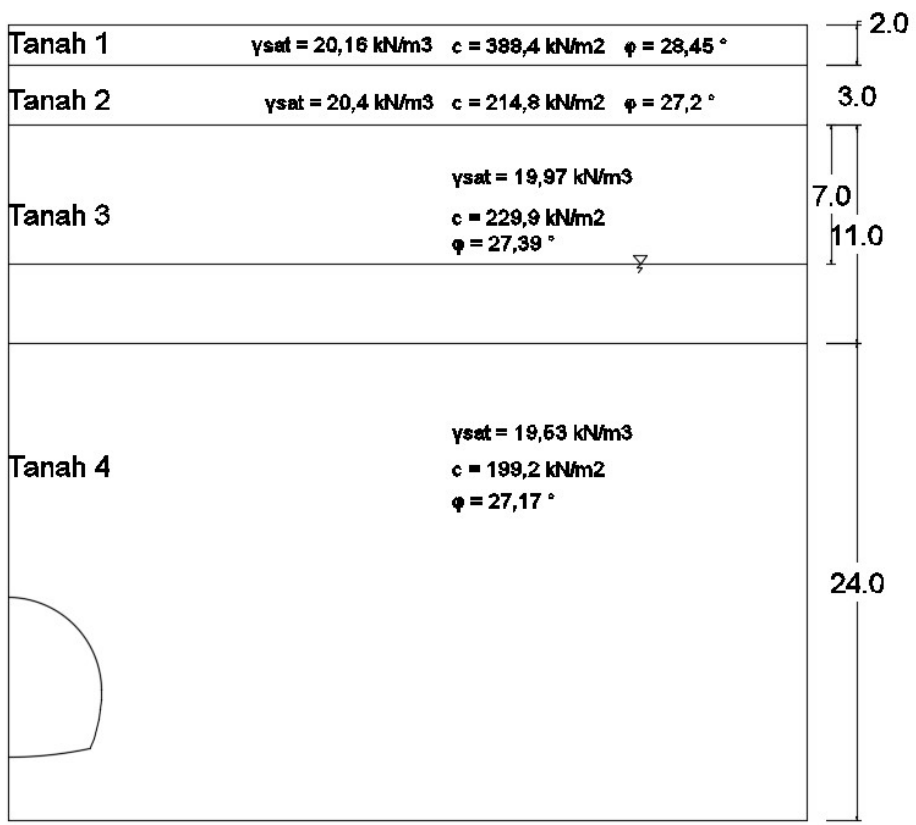

## Gambar 4.5 Pemodelan Data Tanah

#### 4.4.2 Data Wiremesh

 Data wiremesh yang digunakan pada analisis stabilitas terowongan ini diperoleh dari kontraktor proyek yaitu PT. PP. Adapun data wiremeshnya dapat dilihat pada Tabel 4.1.

| Parameter     | Satuan |             |  |
|---------------|--------|-------------|--|
| ЕI            | KNm    | 3230,3466   |  |
| EА            | ΚN     | 2492551,404 |  |
| W             | KN     | 45,3039     |  |
| (Cumbor: Area |        |             |  |

Tabel 4.1 Data Plat Wiremesh

(Sumber: Arsip PT.PP)

#### 4.4.3 Data Rockbolt

 Data rockbolt yang digunakan pada analisis stabilitas terowongan ini diperoleh dari kontraktor proyek yaitu PT. PP. Adapun data rockboltnya dapat dilihat pada Tabel 4.2.

| Parameter             | Satuan |             |  |
|-----------------------|--------|-------------|--|
| E baja                | KN/m2  | $2E+11$     |  |
| A baja                | m2     | 0,019634954 |  |
| EA                    | KN/m   | 3926990817  |  |
| (Sumber: Arsip PT.PP) |        |             |  |

Tabel 4.2 Data Rockbolt

## 4.4.4 Beban Gempa

 Beban gempa yang digunakan untuk percepatan berdasarkan peta zonasi gempa yang dikeluarkan oleh Kementerian Pekerjaan Umum yang diterbitkan pada tahun 2010, dimana wilayah Notog, Kab. Banyumas, Propinsi Jawa Tengah memiliki percepatan puncak gempa (PGA) sebesar 0,4g yang dapat dilihat pada Gambar 4.6. Adapun data gempa di kawasan Purwokerto, Kab. Banyumas yang dapat dilihat pada Gambar 4.7.

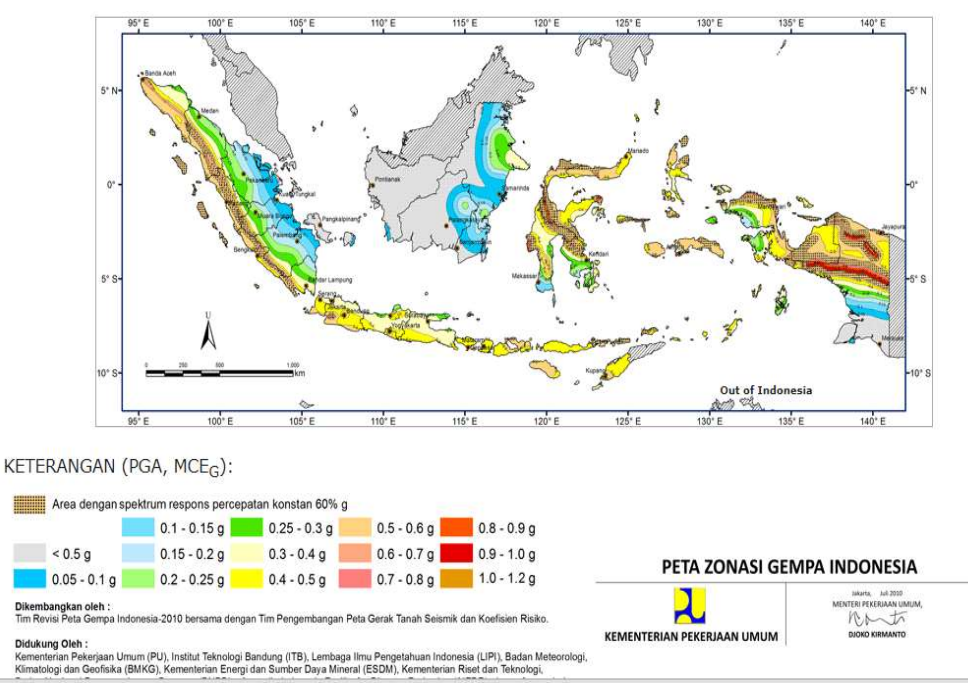

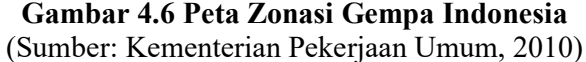

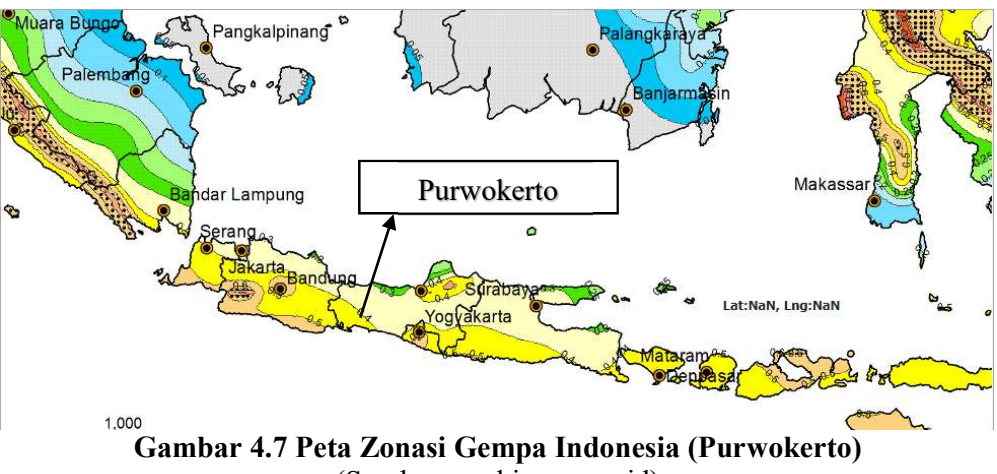

(Sumber: puskim.pu.go.id)

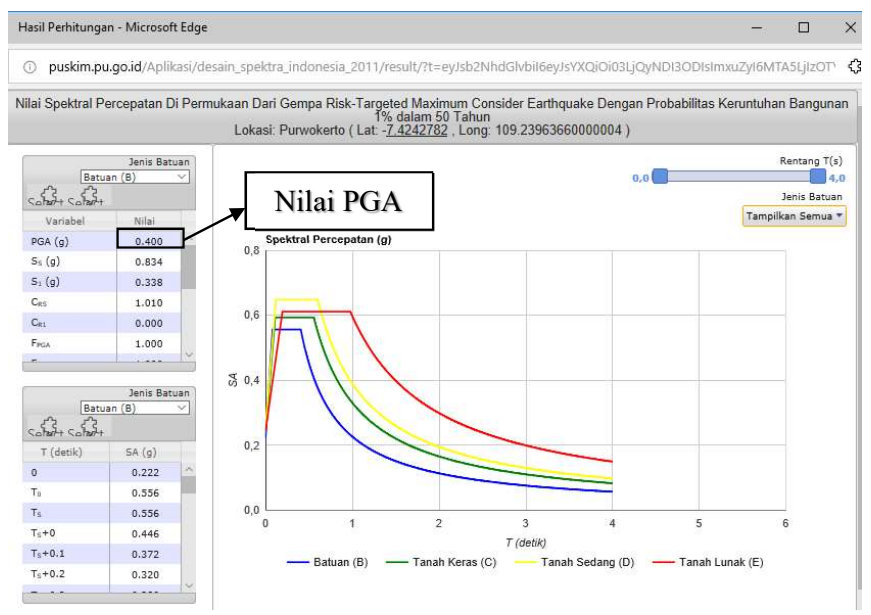

Gambar 4.8 Nilai Spektral Percepatan Gempa di Purwokerto (Sumber: puskim.pu.go.id)

## 4.5 Langkah-Langkah Analisis Menggunakan Plaxis v8.2

#### 4.5.1 Pembuatan Material Sets Tanah

 Dalam pembuatan model material sets tanah, digunakan pemodelan Mohr-Coloumb. Material lainnya disesuaikan dengan data-data sekunder yang diperoleh dari PT. PP Persero. Berikut dibawah ini adalah pembuatan model material yang dimodelkan dapat dilihat pada Gambar 4.9.

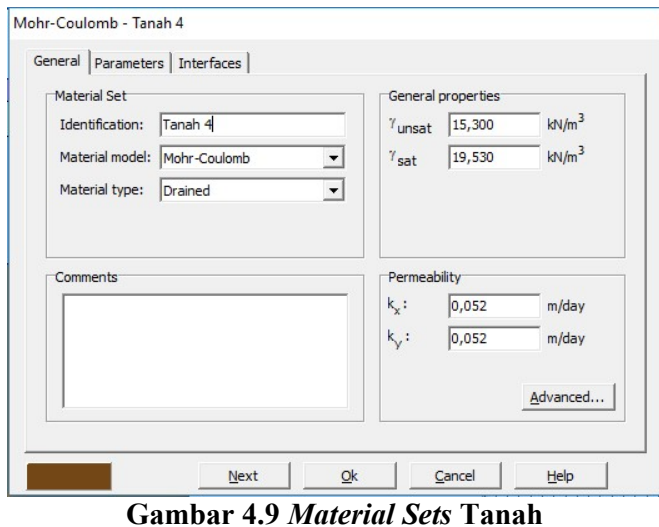

#### 4.5.2 Pembuatan Material Sets Pelat Wiremesh

 Dalam pembuatan model material sets pelat wiremesh, digunakan material type elastic. Material lainnya disesuaikan dengan data-data sekunder yang diperoleh dari PT. PP Persero. Berikut dibawah ini adalah pembuatan model material yang dimodelkan dapat dilihat pada Gambar 4.10.

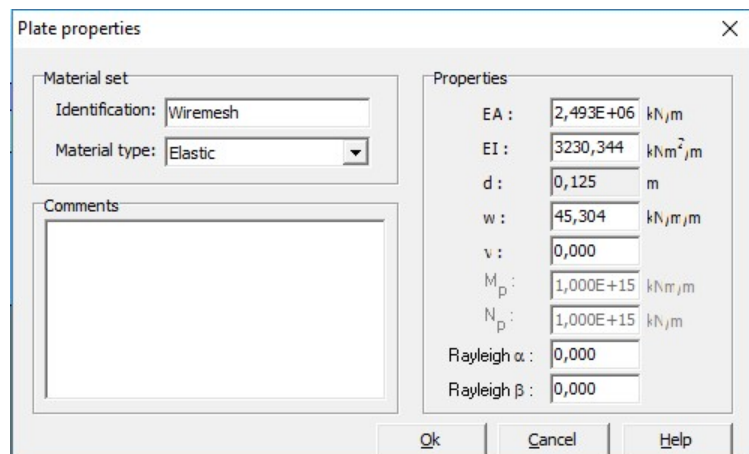

Gambar 4.10 Material Sets Pelat Wiremesh

## 4.5.3 Pembuatan Material Sets Rockbolt

 Dalam pembuatan model material sets rockbolt, digunakan material anchors. Material lainnya disesuaikan dengan data-data sekunder yang diperoleh dari PT. PP Persero. Berikut dibawah ini adalah pembuatan model material yang dimodelkan dapat dilihat pada Gambar 4.11.

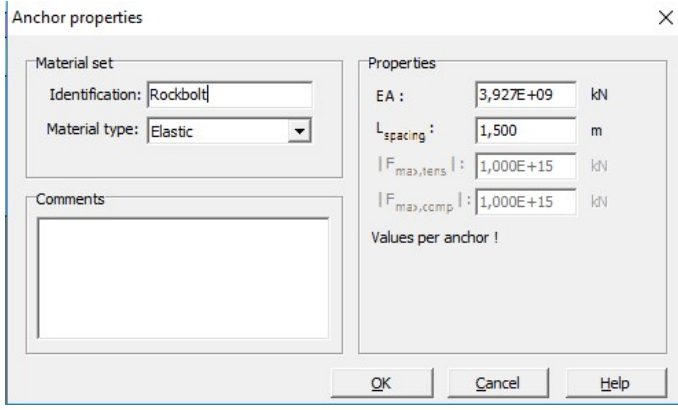

Gambar 4.11 Material Sets Rockbolt

## 4.5.6 Tahap Perhitungan

Setelah penyusunan model elemen hingga, perhitungan elemen hingga sesungguhnya dapat dilakukan. Karena itu, perlu untuk mendefinisikan jenis perhitungan yang akan dilakukan dan jenis perkuatan atau tahapan konstruksi mana saja yang akan di aktifkan dalam perhitungan. Dalam penelitian ini untuk perhitungan di bedakan dari jenis perkuatan yang akan melakukan analisis safety factor nya. Dibawah ini adalah tahapan perhitungan yang dapat dilihat pada Gambar 4.12.

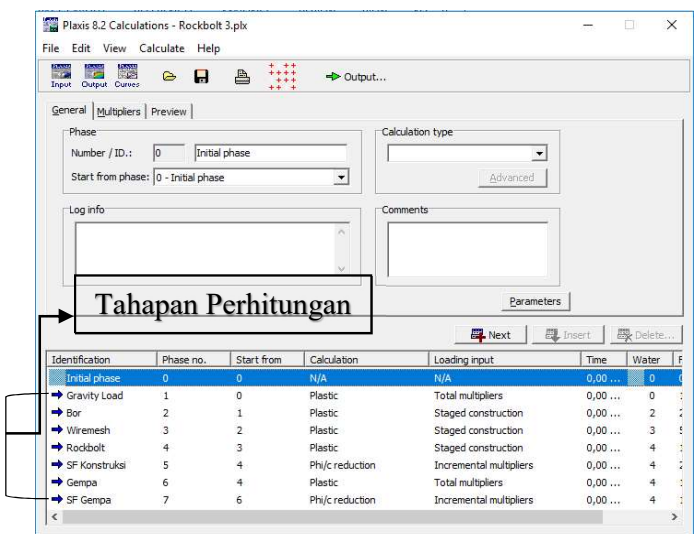

Gambar 4.12 Tahap Perhitungan